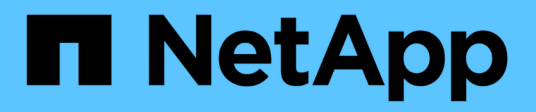

# 역할 기반 액세스 제어 ONTAP tools for VMware vSphere 9.13

NetApp June 19, 2024

This PDF was generated from https://docs.netapp.com/ko-kr/ontap-tools-vmwarevsphere/concepts/concept\_vcenter\_server\_role\_based\_access\_control\_features\_in\_vsc\_for\_vmware\_vs phere.html on June 19, 2024. Always check docs.netapp.com for the latest.

# 목차

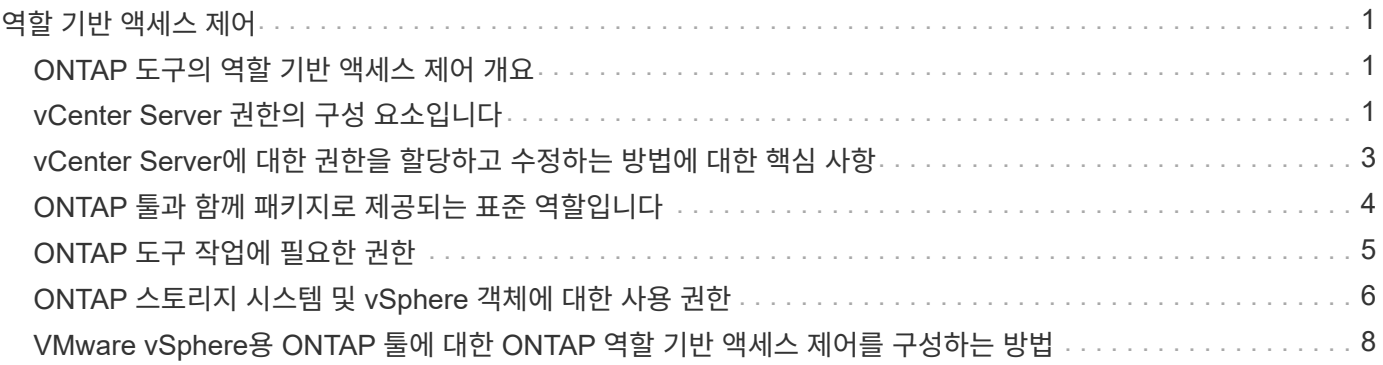

# <span id="page-2-0"></span>역할 기반 액세스 제어

# <span id="page-2-1"></span>**ONTAP** 도구의 역할 기반 액세스 제어 개요

vCenter Server는 vSphere 객체에 대한 액세스를 제어할 수 있도록 역할 기반 액세스 제어(RBAC)를 제공합니다. VMware vSphere용 ONTAP ® 툴에서 vCenter Server RBAC는 ONTAP RBAC와 함께 사용하여 특정 사용자가 특정 스토리지 시스템의 오브젝트에 대해 수행할 수 있는 ONTAP 툴 작업을 결정합니다.

작업을 성공적으로 완료하려면 적절한 vCenter Server RBAC 권한이 있어야 합니다. 작업 중에 ONTAP 툴은 사용자의 ONTAP 권한을 확인하기 전에 사용자의 vCenter Server 권한을 확인합니다.

루트 객체(루트 폴더라고도 함)에 vCenter Server 권한을 설정할 수 있습니다. 그런 다음 이러한 권한이 필요하지 않은 자식 엔터티를 제한하여 보안을 강화할 수 있습니다.

# <span id="page-2-2"></span>**vCenter Server** 권한의 구성 요소입니다

vCenter Server는 권한이 아닌 권한을 인식합니다. 각 vCenter Server 권한은 세 가지 구성 요소로 구성됩니다.

vCenter Server에는 다음과 같은 구성 요소가 있습니다.

• 하나 이상의 권한(역할)

권한은 사용자가 수행할 수 있는 작업을 정의합니다.

• vSphere 객체입니다

개체는 작업의 대상입니다.

• 사용자 또는 그룹

사용자 또는 그룹은 작업을 수행할 수 있는 사용자를 정의합니다.

다음 다이어그램에서 볼 수 있듯이 사용 권한을 가지려면 세 가지 요소가 모두 있어야 합니다.

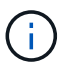

이 다이어그램에서 회색 상자는 vCenter Server에 있는 구성 요소를 나타내고 흰색 상자는 vCenter Server가 실행 중인 운영 체제에 있는 구성 요소를 나타냅니다.

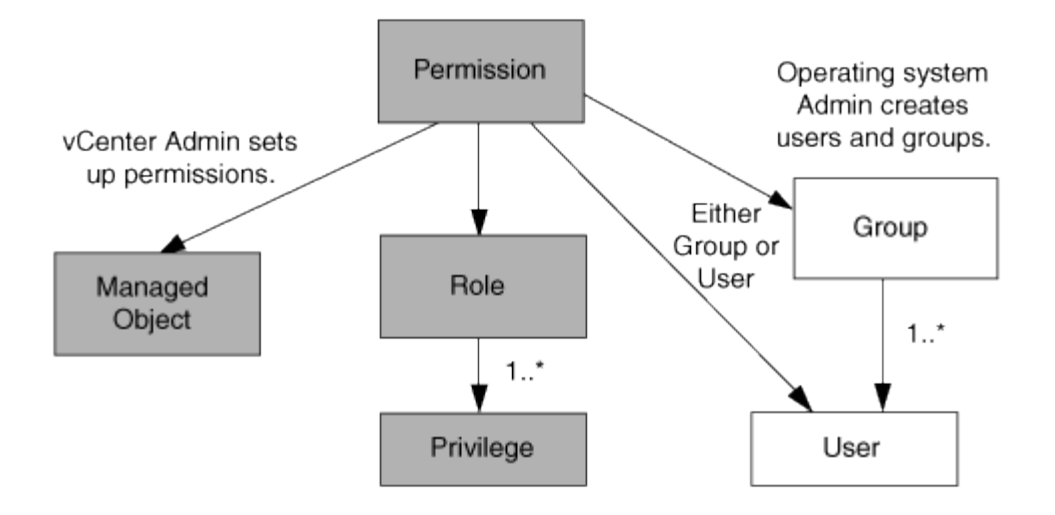

### 권한

VMware vSphere용 ONTAP 툴에는 두 가지 유형의 권한이 연결됩니다.

• 기본 vCenter Server 권한

이러한 권한은 vCenter Server와 함께 제공됩니다.

• ONTAP 도구별 권한

이러한 권한은 특정 ONTAP 도구 작업에 대해 정의됩니다. ONTAP 툴에만 적용됩니다.

ONTAP 툴 작업에는 ONTAP 툴별 권한과 vCenter Server 기본 권한이 모두 필요합니다. 이러한 권한은 사용자에게 ""역할""을 구성합니다. 권한은 여러 권한을 가질 수 있습니다. 이러한 권한은 vCenter Server에 로그인한 사용자를 위한 것입니다.

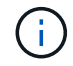

vCenter Server RBAC를 사용하여 작업을 단순화하기 위해 ONTAP 툴은 ONTAP 툴 작업을 수행하는 데 필요한 모든 ONTAP 툴별 및 기본 권한을 포함하는 여러 표준 역할을 제공합니다.

권한 내에서 권한을 변경하면 해당 권한과 연결된 사용자가 로그아웃한 다음 로그인하여 업데이트된 권한을 활성화해야 합니다.

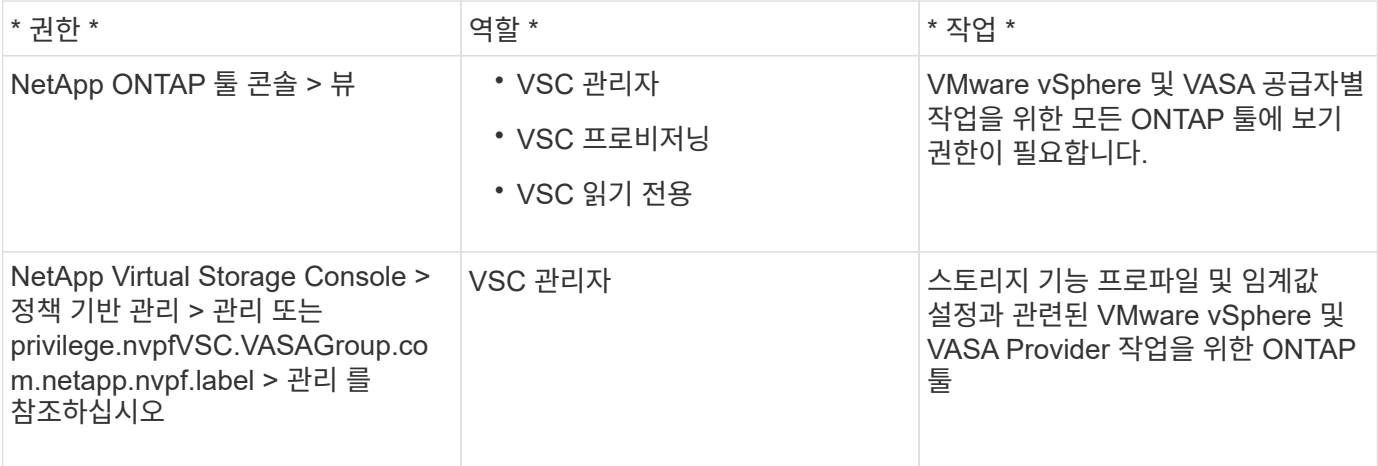

### **vSphere** 객체

사용 권한은 vCenter Server, ESXi 호스트, 가상 머신, 데이터 저장소, 데이터 센터 등의 vSphere 객체와 연결됩니다. 및 폴더. 모든 vSphere 객체에 권한을 할당할 수 있습니다. vSphere 객체에 할당된 권한에 따라 vCenter Server는 해당 객체에 대해 수행할 수 있는 작업을 결정합니다. ONTAP 툴 관련 작업의 경우 다른 엔티티가 아닌 루트 폴더 레벨(vCenter Server)에서만 사용 권한이 할당 및 검증됩니다. VAAI 플러그인 작업을 제외하고 관련 ESXi에 대해 사용 권한이 확인됩니다.

## 사용자 및 그룹

Active Directory(또는 로컬 vCenter Server 머신)를 사용하여 사용자 및 사용자 그룹을 설정할 수 있습니다. 그런 다음 vCenter Server 권한을 사용하여 이러한 사용자 또는 그룹에 액세스 권한을 부여하여 특정 ONTAP 툴 작업을 수행할 수 있도록 설정할 수 있습니다.

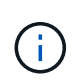

이러한 vCenter Server 사용 권한은 ONTAP 툴 vCenter 사용자에게 적용되며, VMware vSphere 관리자를 위한 ONTAP 툴에는 적용되지 않습니다. 기본적으로 VMware vSphere 관리자용 ONTAP 툴은 제품에 대한 모든 액세스 권한을 가지며 해당 툴에 할당된 권한이 필요하지 않습니다.

사용자 및 그룹에 할당된 역할이 없습니다. vCenter Server 권한의 일부이기 때문에 역할에 액세스할 수 있습니다.

# <span id="page-4-0"></span>**vCenter Server**에 대한 권한을 할당하고 수정하는 방법에 대한 핵심 사항

vCenter Server 사용 권한을 사용할 때는 몇 가지 주요 사항을 염두에 두어야 합니다. VMware vSphere 작업을 위한 ONTAP 도구의 성공 여부는 권한이 할당된 위치 또는 권한이 수정된 후 사용자가 수행한 작업에 따라 달라집니다.

권한 할당

vSphere 객체 및 작업에 대한 액세스를 제한하려면 vCenter Server 권한만 설정하면 됩니다. 그렇지 않으면 관리자로 로그인할 수 있습니다. 이 로그인을 통해 모든 vSphere 객체에 자동으로 액세스할 수 있습니다.

권한을 할당하는 위치에 따라 사용자가 수행할 수 있는 ONTAP 도구 작업이 결정됩니다.

작업을 완료하려면 루트 개체와 같은 상위 수준에서 사용 권한을 할당해야 하는 경우가 있습니다. 이 경우는 작업에 특정 vSphere 객체에 적용되지 않는 권한(예: 작업 추적)이 필요하거나 vSphere가 아닌 객체(예: 스토리지 시스템)에 필요한 권한이 적용되는 경우에 해당합니다.

이러한 경우 사용 권한을 설정하여 자식 엔터티가 사용 권한을 상속할 수 있습니다. 하위 엔티티에 다른 권한을 할당할 수도 있습니다. 자식 엔터티에 할당된 권한은 항상 부모 엔터티로부터 상속된 권한을 재정의합니다. 즉, 루트 개체에 할당되고 자식 엔터티가 상속한 권한의 범위를 제한하는 방법으로 자식 엔터티에 대한 권한을 부여할 수 있습니다.

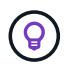

회사의 보안 정책에 더 제한적인 권한이 필요한 경우를 제외하고 루트 개체(루트 폴더라고도 함)에 권한을 할당하는 것이 좋습니다.

### 사용 권한 및 비 **vSphere** 객체

생성한 권한은 vSphere가 아닌 객체에 적용됩니다. 예를 들어, 스토리지 시스템은 vSphere 객체가 아닙니다. 스토리지 시스템에 권한이 적용되는 경우 할당할 수 있는 vSphere 객체가 없으므로 해당 권한이 포함된 권한을 ONTAP 툴 루트

예를 들어, ONTAP 도구 권한 "스토리지 시스템 추가/수정/건너뛰기"와 같은 권한이 포함된 모든 권한은 루트 개체 레벨에 할당되어야 합니다.

권한을 수정합니다

언제든지 하나의 권한을 수정할 수 있습니다.

권한 내에서 권한을 변경하는 경우 해당 권한과 연결된 사용자는 로그아웃한 다음 다시 로그인하여 업데이트된 권한을 활성화해야 합니다.

# <span id="page-5-0"></span>**ONTAP** 툴과 함께 패키지로 제공되는 표준 역할입니다

vCenter Server 권한 및 역할 기반 액세스 제어(RBAC)로 작업을 단순화하기 위해 ONTAP 툴은 주요 ONTAP 툴 작업을 수행할 수 있는 표준 ONTAP 툴 역할을 제공합니다. 또한 정보를 볼 수는 있지만 작업을 수행할 수 없는 읽기 전용 역할도 있습니다.

표준 ONTAP 툴 역할에는 필요한 ONTAP 툴별 권한과 사용자가 ONTAP 툴 작업을 수행하는 데 필요한 기본 vCenter Server 권한이 모두 있습니다. 또한 지원되는 모든 vCenter Server 버전에서 필요한 권한을 가질 수 있도록 역할이 설정됩니다.

관리자는 필요에 따라 이러한 역할을 사용자에게 할당할 수 있습니다.

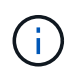

ONTAP 도구를 최신 버전으로 업그레이드하면 표준 역할이 자동으로 업그레이드되어 새 버전의 도구와 함께 작동합니다.

vSphere 클라이언트 홈 페이지에서 \* 역할 \* 을 클릭하여 ONTAP 툴 표준 역할을 볼 수 있습니다.

ONTAP 도구에서 제공하는 역할을 사용하여 다음 작업을 수행할 수 있습니다.

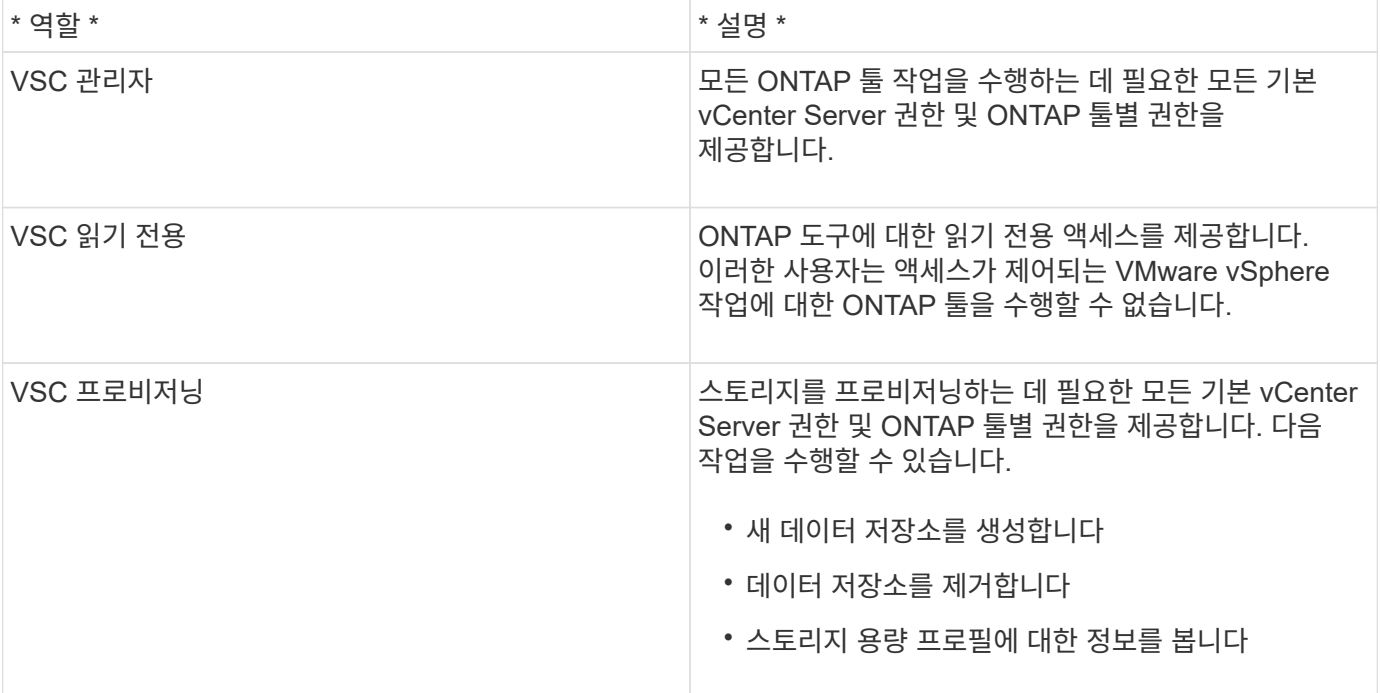

### **ONTAP** 도구 표준 역할 사용 지침

VMware vSphere 역할에 대한 표준 ONTAP 툴을 사용할 경우 따라야 할 몇 가지 지침이 있습니다.

표준 역할을 직접 수정해서는 안 됩니다. 이 경우 ONTAP 도구는 업그레이드할 때마다 변경 내용을 덮어씁니다. 설치 프로그램은 ONTAP 도구를 업그레이드할 때마다 표준 역할 정의를 업데이트합니다. 이렇게 하면 지원되는 모든 버전의 vCenter Server뿐만 아니라 VMware vSphere용 ONTAP 툴 버전에 대한 역할이 최신 상태로 유지됩니다.

그러나 표준 역할을 사용하여 사용자 환경에 맞는 역할을 만들 수 있습니다. 이렇게 하려면 ONTAP 도구 표준 역할을 복사한 다음 복사된 역할을 편집해야 합니다. 새 역할을 만들면 ONTAP 도구 Windows 서비스를 다시 시작하거나 업그레이드할 때도 이 역할을 유지할 수 있습니다.

ONTAP 도구 표준 역할을 사용하는 몇 가지 방법은 다음과 같습니다.

• 모든 ONTAP 도구 작업에 표준 ONTAP 도구 역할을 사용합니다.

이 시나리오에서 표준 역할은 사용자가 ONTAP 도구 작업을 수행하는 데 필요한 모든 권한을 제공합니다.

• 역할을 결합하여 사용자가 수행할 수 있는 작업을 확장합니다.

표준 ONTAP 툴 역할이 환경에 대해 너무 세밀하게 제공되면 여러 역할을 포함하는 상위 레벨 그룹을 생성하여 역할을 확장할 수 있습니다.

사용자가 추가적인 기본 vCenter Server 권한이 필요한 ONTAP 이외의 다른 툴 작업을 수행해야 하는 경우, 이러한 권한을 제공하는 역할을 생성하여 그룹에도 추가할 수 있습니다.

• 보다 세분화된 역할을 만듭니다.

회사에서 표준 ONTAP 도구 역할보다 제한적인 역할을 구현해야 하는 경우 ONTAP 도구 역할을 사용하여 새 역할을 만들 수 있습니다.

이 경우 필요한 ONTAP 도구 역할을 클론한 다음 사용자에게 필요한 권한만 있도록 클론 생성된 역할을 편집합니다.

## <span id="page-6-0"></span>**ONTAP** 도구 작업에 필요한 권한

VMware vSphere 작업에 사용되는 ONTAP 툴이 다르면 VMware vSphere용 ONTAP 툴과 기본 vCenter Server 권한에 대해 서로 다른 권한을 조합해야 합니다.

ONTAP 도구 작업에 필요한 권한에 대한 정보는 NetApp 기술 자료 문서 1032542에서 확인할 수 있습니다.

["](https://kb.netapp.com/Advice_and_Troubleshooting/Data_Storage_Software/Virtual_Storage_Console_for_VMware_vSphere/How_to_configure_RBAC_for_Virtual_Storage_Console)[가상](https://kb.netapp.com/Advice_and_Troubleshooting/Data_Storage_Software/Virtual_Storage_Console_for_VMware_vSphere/How_to_configure_RBAC_for_Virtual_Storage_Console) [스토리지](https://kb.netapp.com/Advice_and_Troubleshooting/Data_Storage_Software/Virtual_Storage_Console_for_VMware_vSphere/How_to_configure_RBAC_for_Virtual_Storage_Console) [콘솔에](https://kb.netapp.com/Advice_and_Troubleshooting/Data_Storage_Software/Virtual_Storage_Console_for_VMware_vSphere/How_to_configure_RBAC_for_Virtual_Storage_Console) [대한](https://kb.netapp.com/Advice_and_Troubleshooting/Data_Storage_Software/Virtual_Storage_Console_for_VMware_vSphere/How_to_configure_RBAC_for_Virtual_Storage_Console) [RBAC](https://kb.netapp.com/Advice_and_Troubleshooting/Data_Storage_Software/Virtual_Storage_Console_for_VMware_vSphere/How_to_configure_RBAC_for_Virtual_Storage_Console) [구성](https://kb.netapp.com/Advice_and_Troubleshooting/Data_Storage_Software/Virtual_Storage_Console_for_VMware_vSphere/How_to_configure_RBAC_for_Virtual_Storage_Console) [방법](https://kb.netapp.com/Advice_and_Troubleshooting/Data_Storage_Software/Virtual_Storage_Console_for_VMware_vSphere/How_to_configure_RBAC_for_Virtual_Storage_Console)["](https://kb.netapp.com/Advice_and_Troubleshooting/Data_Storage_Software/Virtual_Storage_Console_for_VMware_vSphere/How_to_configure_RBAC_for_Virtual_Storage_Console)

#### **VMware vSphere**용 **ONTAP** 툴에 필요한 제품 레벨 권한입니다

VMware vSphere GUI용 ONTAP 툴에 액세스하려면 올바른 vSphere 객체 레벨에서 제품 레벨 ONTAP 툴별 보기 권한이 할당되어야 합니다. 이 권한 없이 로그인하는 경우 NetApp 아이콘을 클릭하면 ONTAP 도구에 액세스할 수 없다는 오류 메시지가 표시됩니다 ONTAP.

보기 \* 권한에서 ONTAP 도구 GUI에 액세스할 수 있습니다. 이 권한은 ONTAP 도구 내에서 작업을 수행할 수 없습니다. ONTAP 툴 작업을 수행하려면 해당 작업에 대한 올바른 ONTAP 툴과 기본 vCenter Server 권한이 있어야 합니다.

할당 수준은 UI에서 볼 수 있는 부분을 결정합니다. 루트 개체(폴더)에서 보기 권한을 할당하면 NetApp 아이콘을 클릭하여 ONTAP 도구를 입력할 수 있습니다.

보기 권한을 다른 vSphere 객체 레벨에 할당할 수 있지만, 이렇게 하면 보고 사용할 수 있는 ONTAP 툴 메뉴가 제한됩니다.

루트 개체는 보기 권한이 포함된 권한을 할당하는 데 권장되는 장소입니다.

# <span id="page-7-0"></span>**ONTAP** 스토리지 시스템 및 **vSphere** 객체에 대한 사용 권한

ONTAP RBAC(역할 기반 액세스 제어)를 사용하여 특정 스토리지 시스템에 대한 액세스를 제어하고 해당 스토리지 시스템에서 사용자가 수행할 수 있는 작업을 제어할 수 있습니다. VMware vSphere용 ONTAP ® 툴에서 ONTAP RBAC는 vCenter Server RBAC와 함께 사용하여 특정 사용자가 특정 스토리지 시스템의 객체에 대해 수행할 수 있는 ONTAP 툴 작업을 결정합니다.

ONTAP 툴은 ONTAP 툴 내에서 설정한 자격 증명(사용자 이름 및 암호)을 사용하여 각 스토리지 시스템을 인증하고 해당 스토리지 시스템에서 수행할 수 있는 스토리지 작업을 결정합니다. ONTAP 툴은 각 스토리지 시스템에 대해 하나의 자격 증명 세트를 사용합니다. 이러한 자격 증명은 해당 스토리지 시스템에서 수행할 수 있는 ONTAP 툴 작업을 결정합니다. 즉, 개별 ONTAP 툴 사용자가 아닌 ONTAP 툴에 대한 자격 증명입니다.

ONTAP RBAC는 스토리지 시스템 액세스 및 가상 시스템 프로비저닝과 같이 스토리지와 관련된 ONTAP 툴 작업을 수행하는 경우에만 적용됩니다. 특정 스토리지 시스템에 적합한 ONTAP RBAC 권한이 없는 경우 해당 스토리지 시스템에 호스팅된 vSphere 객체에서 작업을 수행할 수 없습니다. ONTAP RBAC를 ONTAP 도구별 권한과 함께 사용하여 사용자가 수행할 수 있는 ONTAP 도구 작업을 제어할 수 있습니다.

- 스토리지 시스템에 상주하는 스토리지 또는 vCenter Server 객체를 모니터링하고 구성합니다
- 스토리지 시스템에 상주하는 vSphere 객체를 프로비저닝합니다

ONTAP 툴별 권한과 함께 ONTAP RBAC를 사용하면 스토리지 관리자가 관리할 수 있는 스토리지 중심의 보안 계층을 제공합니다. 따라서 ONTAP RBAC와 단독으로 또는 vCenter Server RBAC가 지원하는 것보다 세분화된 액세스 제어를 사용할 수 있습니다. 예를 들어 vCenter Server RBAC에서 vCenterUserA가 데이터 저장소를 프로비저닝하지 않도록 하면서 NetApp 스토리지에 데이터 저장소를 프로비저닝하도록 설정할 수 있습니다. 특정 스토리지 시스템의 스토리지 시스템 자격 증명이 스토리지 생성을 지원하지 않는 경우 vCenterUserB와 vCenterUserA는 해당 스토리지 시스템에서 데이터 저장소를 프로비저닝할 수 없습니다.

ONTAP 툴 작업을 시작할 때 ONTAP 툴은 먼저 해당 작업에 대한 올바른 vCenter Server 권한이 있는지 확인합니다. vCenter Server 권한이 작업을 수행할 수 있도록 충분하지 않으면 초기 vCenter Server 보안 검사를 통과하지 못했기 때문에 ONTAP 툴이 해당 스토리지 시스템에 대한 ONTAP 권한을 확인하지 않아도 됩니다. 따라서 스토리지 시스템에 액세스할 수 없습니다.

vCenter Server 권한이 충분하면 ONTAP 툴이 스토리지 시스템 자격 증명(사용자 이름 및 암호)과 연결된 ONTAP RBAC 권한(ONTAP 역할)을 확인합니다. 해당 스토리지 시스템에서 ONTAP 툴 작업에 필요한 스토리지 작업을 수행할 수 있는 충분한 권한이 있는지 확인합니다. 올바른 ONTAP 권한이 있는 경우 스토리지 시스템을 액세스하고 ONTAP 툴 작업을 수행할 수 있습니다. ONTAP 역할에 따라 스토리지 시스템에서 수행할 수 있는 ONTAP 툴 작업이 결정됩니다.

각 스토리지 시스템에는 하나의 ONTAP 권한 세트가 연결되어 있습니다.

ONTAP RBAC와 vCenter Server RBAC를 모두 사용하면 다음과 같은 이점이 있습니다.

• 보안

관리자는 세분화된 vCenter Server 객체 레벨과 스토리지 시스템 레벨에서 어떤 작업을 수행할 수 있는지 제어할 수 있습니다.

• 감사 정보

대부분의 경우 ONTAP 툴은 스토리지 시스템에 대한 감사 추적을 제공하므로 스토리지 수정을 수행한 vCenter Server 사용자에게 이벤트를 다시 추적할 수 있습니다.

• 사용 편의성

모든 컨트롤러 자격 증명을 한 곳에서 유지 관리할 수 있습니다.

#### **VMware vSphere**용 **ONTAP** 툴을 사용할 때 권장되는 **ONTAP** 역할

VMware vSphere 및 역할 기반 액세스 제어(RBAC)에 대한 ONTAP ® 툴로 작업하기 위해 몇 가지 권장되는 ONTAP 역할을 설정할 수 있습니다. 이러한 역할에는 ONTAP 툴 작업에 의해 실행되는 필수 스토리지 작업을 수행하는 데 필요한 ONTAP 권한이 포함되어 있습니다.

새 사용자 역할을 생성하려면 ONTAP를 실행하는 스토리지 시스템에서 관리자로 로그인해야 합니다. ONTAP 시스템 관리자 9.8P1 이상을 사용하여 ONTAP 역할을 생성할 수 있습니다. 을 참조하십시오 ["](https://docs.netapp.com/ko-kr/ontap-tools-vmware-vsphere/configure/task_configure_user_role_and_privileges.html)[사용자](https://docs.netapp.com/ko-kr/ontap-tools-vmware-vsphere/configure/task_configure_user_role_and_privileges.html) [역할](https://docs.netapp.com/ko-kr/ontap-tools-vmware-vsphere/configure/task_configure_user_role_and_privileges.html) [및](https://docs.netapp.com/ko-kr/ontap-tools-vmware-vsphere/configure/task_configure_user_role_and_privileges.html) [권한을](https://docs.netapp.com/ko-kr/ontap-tools-vmware-vsphere/configure/task_configure_user_role_and_privileges.html) [구성합니다](https://docs.netapp.com/ko-kr/ontap-tools-vmware-vsphere/configure/task_configure_user_role_and_privileges.html)["](https://docs.netapp.com/ko-kr/ontap-tools-vmware-vsphere/configure/task_configure_user_role_and_privileges.html) 를 참조하십시오.

각 ONTAP 역할에는 해당 역할의 자격 증명을 구성하는 연결된 사용자 이름 및 암호 쌍이 있습니다. 이러한 자격 증명을 사용하여 로그인하지 않으면 해당 역할과 연결된 스토리지 작업에 액세스할 수 없습니다.

보안 조치로서 ONTAP 도구별 ONTAP 역할은 계층적으로 정렬됩니다. 즉, 첫 번째 역할이 가장 제한적인 역할이며 가장 기본적인 ONTAP 툴 스토리지 작업 세트와 연관된 권한만 가집니다. 다음 역할에는 자신의 권한과 이전 역할과 연결된 모든 권한이 모두 포함됩니다. 각각의 추가 역할은 지원되는 스토리지 작업과 관련하여 덜 제한적입니다.

다음은 ONTAP 도구를 사용할 때 권장되는 ONTAP RBAC 역할 중 일부입니다. 이러한 역할을 생성한 후에는 가상 시스템 프로비저닝과 같은 스토리지 관련 작업을 수행해야 하는 사용자에게 역할을 할당할 수 있습니다.

#### 1. 탐색

이 역할을 통해 스토리지 시스템을 추가할 수 있습니다.

#### 2. 스토리지 생성

이 역할을 사용하여 스토리지를 생성할 수 있습니다. 이 역할에는 검색 역할과 연결된 모든 권한도 포함됩니다.

3. 스토리지 수정

이 역할을 사용하여 스토리지를 수정할 수 있습니다. 이 역할에는 검색 역할 및 스토리지 생성 역할과 연결된 모든 권한도 포함됩니다.

4. 스토리지 폐기

이 역할을 사용하면 스토리지를 제거할 수 있습니다. 이 역할에는 검색 역할, 스토리지 생성 역할 및 스토리지 수정 역할과 연결된 모든 권한도 포함됩니다.

VASA Provider for ONTAP를 사용하는 경우 PBM(정책 기반 관리) 역할도 설정해야 합니다. 이 역할을 통해 스토리지 정책을 사용하여 스토리지를 관리할 수 있습니다. 이 역할을 수행하려면 "Discovery" 역할도 설정해야 합니다.

# <span id="page-9-0"></span>**VMware vSphere**용 **ONTAP** 툴에 대한 **ONTAP** 역할 기반 액세스 제어를 구성하는 방법

VMware vSphere용 ONTAP 툴과 함께 역할 기반 액세스 제어를 사용하려면 스토리지 시스템에서 RBAC(ONTAP 역할 기반 액세스 제어)를 구성해야 합니다. ONTAP RBAC 기능을 사용하여 액세스 권한이 제한된 사용자 지정 사용자 계정을 하나 이상 생성할 수 있습니다.

VMware vSphere 및 SRA용 ONTAP 툴은 클러스터 레벨 또는 SVM(스토리지 가상 머신) SVM 레벨에서 스토리지 시스템에 액세스할 수 있습니다. 클러스터 레벨에서 스토리지 시스템을 추가하는 경우 필요한 모든 기능을 제공하려면 admin 사용자의 자격 증명을 제공해야 합니다. SVM 세부 정보를 직접 추가하여 스토리지 시스템을 추가하는 경우 "'vsadmin'' 사용자에게 특정 작업을 수행하는 데 필요한 모든 역할과 기능이 없다는 점을 알아야 합니다.

VASA Provider는 클러스터 레벨에서만 스토리지 시스템에 액세스할 수 있습니다. 특정 스토리지 컨트롤러에 VASA Provider가 필요한 경우 ONTAP 툴 또는 SRA를 사용하는 경우에도 클러스터 레벨에서 VMware vSphere용 ONTAP 툴에 스토리지 시스템을 추가해야 합니다.

새 사용자를 생성하고 클러스터 또는 SVM을 ONTAP 툴에 연결하려면 다음을 수행해야 합니다.

- ONTAP System Manager 9.8P1 이상을 사용하여 클러스터 관리자 또는 SVM 관리자 역할을 생성합니다. 을 참조하십시오 ["](https://docs.netapp.com/ko-kr/ontap-tools-vmware-vsphere/configure/task_configure_user_role_and_privileges.html)[사용자](https://docs.netapp.com/ko-kr/ontap-tools-vmware-vsphere/configure/task_configure_user_role_and_privileges.html) [역할](https://docs.netapp.com/ko-kr/ontap-tools-vmware-vsphere/configure/task_configure_user_role_and_privileges.html) [및](https://docs.netapp.com/ko-kr/ontap-tools-vmware-vsphere/configure/task_configure_user_role_and_privileges.html) [권한을](https://docs.netapp.com/ko-kr/ontap-tools-vmware-vsphere/configure/task_configure_user_role_and_privileges.html) [구성합니다](https://docs.netapp.com/ko-kr/ontap-tools-vmware-vsphere/configure/task_configure_user_role_and_privileges.html)["](https://docs.netapp.com/ko-kr/ontap-tools-vmware-vsphere/configure/task_configure_user_role_and_privileges.html) 를 참조하십시오.
- 할당된 역할과 ONTAP를 사용하여 적절한 애플리케이션 세트를 가진 사용자를 생성합니다

ONTAP 툴을 위한 스토리지 시스템을 구성하려면 이러한 스토리지 시스템 자격 증명이 필요합니다. ONTAP 툴에 자격 증명을 입력하여 ONTAP 툴에 대한 스토리지 시스템을 구성할 수 있습니다. 이러한 자격 증명을 사용하여 스토리지 시스템에 로그인할 때마다 자격 증명을 생성하는 동안 ONTAP에서 설정한 ONTAP 툴 기능에 대한 권한이 부여됩니다.

• 스토리지 시스템을 VMware vSphere용 ONTAP 툴에 추가하고 방금 생성한 사용자의 자격 증명을 제공합니다

#### **ONTAP** 툴 역할

ONTAP 도구는 ONTAP 권한을 다음과 같은 ONTAP 도구 역할로 분류합니다.

• 탐색

연결된 모든 스토리지 컨트롤러를 검색할 수 있습니다

• 스토리지 생성

볼륨 및 LUN(Logical Unit Number) 생성 지원

• 스토리지 수정

스토리지 시스템의 크기 조정 및 중복 제거를 설정합니다

• 스토리지 폐기

볼륨 및 LUN을 소멸하도록 설정합니다

### **VASA** 공급자 역할

클러스터 수준에서는 정책 기반 관리만 생성할 수 있습니다. 스토리지 용량 프로필을 사용하여 정책을 기반으로 스토리지를 관리할 수 있습니다.

### **SRA** 역할

SRA에서는 ONTAP 권한을 클러스터 수준 또는 SVM 수준에서 SAN 또는 NAS 역할로 분류합니다. 이를 통해 사용자는 SRM 작업을 실행할 수 있습니다.

ONTAP 툴은 ONTAP 툴에 클러스터를 추가할 때 ONTAP RBAC 역할에 대한 초기 권한 검증을 수행합니다. SVM 사용자 스토리지 IP를 추가한 경우 ONTAP 툴이 초기 검증을 수행하지 않습니다. ONTAP 도구는 나중에 작업 워크플로에서 권한을 확인하고 적용합니다.

Copyright © 2024 NetApp, Inc. All Rights Reserved. 미국에서 인쇄됨 본 문서의 어떠한 부분도 저작권 소유자의 사전 서면 승인 없이는 어떠한 형식이나 수단(복사, 녹음, 녹화 또는 전자 검색 시스템에 저장하는 것을 비롯한 그래픽, 전자적 또는 기계적 방법)으로도 복제될 수 없습니다.

NetApp이 저작권을 가진 자료에 있는 소프트웨어에는 아래의 라이센스와 고지사항이 적용됩니다.

본 소프트웨어는 NetApp에 의해 '있는 그대로' 제공되며 상품성 및 특정 목적에의 적합성에 대한 명시적 또는 묵시적 보증을 포함하여(이에 제한되지 않음) 어떠한 보증도 하지 않습니다. NetApp은 대체품 또는 대체 서비스의 조달, 사용 불능, 데이터 손실, 이익 손실, 영업 중단을 포함하여(이에 국한되지 않음), 이 소프트웨어의 사용으로 인해 발생하는 모든 직접 및 간접 손해, 우발적 손해, 특별 손해, 징벌적 손해, 결과적 손해의 발생에 대하여 그 발생 이유, 책임론, 계약 여부, 엄격한 책임, 불법 행위(과실 또는 그렇지 않은 경우)와 관계없이 어떠한 책임도 지지 않으며, 이와 같은 손실의 발생 가능성이 통지되었다 하더라도 마찬가지입니다.

NetApp은 본 문서에 설명된 제품을 언제든지 예고 없이 변경할 권리를 보유합니다. NetApp은 NetApp의 명시적인 서면 동의를 받은 경우를 제외하고 본 문서에 설명된 제품을 사용하여 발생하는 어떠한 문제에도 책임을 지지 않습니다. 본 제품의 사용 또는 구매의 경우 NetApp에서는 어떠한 특허권, 상표권 또는 기타 지적 재산권이 적용되는 라이센스도 제공하지 않습니다.

본 설명서에 설명된 제품은 하나 이상의 미국 특허, 해외 특허 또는 출원 중인 특허로 보호됩니다.

제한적 권리 표시: 정부에 의한 사용, 복제 또는 공개에는 DFARS 252.227-7013(2014년 2월) 및 FAR 52.227- 19(2007년 12월)의 기술 데이터-비상업적 품목에 대한 권리(Rights in Technical Data -Noncommercial Items) 조항의 하위 조항 (b)(3)에 설명된 제한사항이 적용됩니다.

여기에 포함된 데이터는 상업용 제품 및/또는 상업용 서비스(FAR 2.101에 정의)에 해당하며 NetApp, Inc.의 독점 자산입니다. 본 계약에 따라 제공되는 모든 NetApp 기술 데이터 및 컴퓨터 소프트웨어는 본질적으로 상업용이며 개인 비용만으로 개발되었습니다. 미국 정부는 데이터가 제공된 미국 계약과 관련하여 해당 계약을 지원하는 데에만 데이터에 대한 전 세계적으로 비독점적이고 양도할 수 없으며 재사용이 불가능하며 취소 불가능한 라이센스를 제한적으로 가집니다. 여기에 제공된 경우를 제외하고 NetApp, Inc.의 사전 서면 승인 없이는 이 데이터를 사용, 공개, 재생산, 수정, 수행 또는 표시할 수 없습니다. 미국 국방부에 대한 정부 라이센스는 DFARS 조항 252.227-7015(b)(2014년 2월)에 명시된 권한으로 제한됩니다.

#### 상표 정보

NETAPP, NETAPP 로고 및 <http://www.netapp.com/TM>에 나열된 마크는 NetApp, Inc.의 상표입니다. 기타 회사 및 제품 이름은 해당 소유자의 상표일 수 있습니다.